## **Wikiprint Book**

**Title: Trac and mod\_wsgi**

**Subject: Tibisay - TracModWSGI**

**Version: 3**

**Date: 07/05/24 12:51:03**

## **Table of Contents**

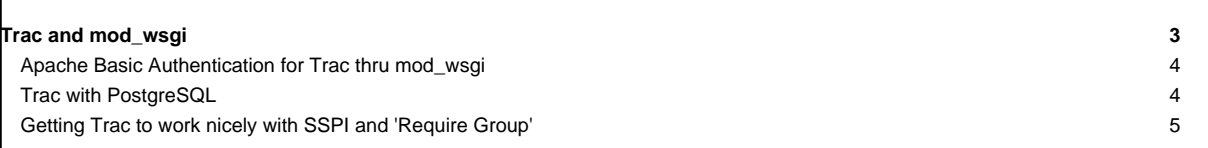

## **Trac and mod\_wsgi**

**Important note:** Please use either version 1.6, 2.4 or later of mod\_wsgi. Versions prior to 2.4 in the 2.X branch have problems with some Apache configurations that use WSGI file wrapper extension. This extension is used in Trac to serve up attachments and static media files such as style sheets. If you are affected by this problem attachments will appear to be empty and formatting of HTML pages will appear not to work due to style sheet files not loading properly. See mod\_wsgi tickets ■[#100](http://code.google.com/p/modwsgi/issues/detail?id=100) and ■[#132](http://code.google.com/p/modwsgi/issues/detail?id=132).

■[mod\\_wsgi](http://code.google.com/p/modwsgi/) is an Apache module for running WSGI-compatible Python applications directly on top of Apache. The mod\_wsgi adapter is written completely in C and provides significantly better performance than using existing WSGI adapters for mod\_python or CGI.

Trac can be run on top of mod\_wsgi with the help of the following application script, which is just a Python file, though usually saved with a .wsgi extension). This file can be created using **trac-admin <env> deploy <dir>** command which automatically substitutes required paths.

import os

```
os.environ['TRAC_ENV'] = '/usr/local/trac/mysite'
os.environ['PYTHON_EGG_CACHE'] = '/usr/local/trac/mysite/eggs'
```
import trac.web.main application = trac.web.main.dispatch\_request

The TRAC\_ENV variable should naturally be the directory for your Trac environment (if you have several Trac environments in a directory, you can also use TRAC\_ENV\_PARENT\_DIR instead), while the PYTHON\_EGG\_CACHE should be a directory where Python can temporarily extract Python eggs.

Important note: If you're using multiple .wsgi files (for example one per Trac environment) you must not use os.environ['TRAC\_ENV'] to set the path to the Trac environment. Using this method may lead to Trac delivering the content of another Trac environment. (The variable may be filled with the path of a previously viewed Trac environment.) To solve this problem, use the following .wsgi file instead:

import os

os.environ['PYTHON\_EGG\_CACHE'] = '/usr/local/trac/mysite/eggs'

import trac.web.main def application(environ, start\_response): environ['trac.env\_path'] = '/usr/local/trac/mysite' return trac.web.main.dispatch\_request(environ, start\_response)

For clarity, you should give this file a .wsgi extension. You should probably put the file in it's own directory, since you will open up its directory to Apache. You can create a .wsgi files which handles all this for you by running the [TracAdmin](https://tibisay.cenditel.gob.ve/trac/wiki/TracAdmin) command deploy.

If you have installed trac and eggs in a path different from the standard one you should add that path by adding the following code on top of the wsgi script:

import site site.addsitedir('/usr/local/trac/lib/python2.4/site-packages')

Change it according to the path you installed the trac libs at.

After you've done preparing your wsgi-script, add the following to your httpd.conf.

WSGIScriptAlias /trac /usr/local/trac/mysite/apache/mysite.wsgi

```
<Directory /usr/local/trac/mysite/apache>
  WSGIApplicationGroup %{GLOBAL}
  Order deny,allow
  Allow from all
</Directory>
```
Here, the script is in a subdirectory of the Trac environment. In order to let Apache run the script, access to the directory in which the script resides is opened up to all of Apache. Additionally, the WSGIApplicationGroup directive ensures that Trac is always run in the first Python interpreter created by mod\_wsgi; this is necessary because the Subversion Python bindings, which are used by Trac, don't always work in other subinterpreters and may cause requests to hang or cause Apache to crash as a result. After adding this configuration, restart Apache, and then it should work.

```
To test the setup of Apache, mod_wsgi and Python itself (ie. without involving Trac and dependencies), this simple wsgi application can be used to make
sure that requests gets served (use as only content in your .wsgi script):
def application(environ, start_response):
         start_response('200 OK',[('Content-type','text/html')])
         return ['<html><body>Hello World!</body></html>']
installation instructions for Trac.
For troubleshooting tips, see the mod_python troubleshooting section, as most Apache-related issues are quite similar, plus discussion of potential
application issues when using mod_wsgi.
Note: using mod_wsgi 2.5 and Python 2.6.1 gave an Internal Server Error on my system (Apache 2.2.11 and Trac 0.11.2.1). Upgrading to Python 2.6.2
(as suggested ■here) solved this for me
-- Graham Shanks
Apache Basic Authentication for Trac thru mod_wsgi
Per the mod_wsgi documentation linked to above, here is an example Apache configuration that a) serves the trac from a virtualhost subdomain and b)
uses Apache basic authentication for Trac authentication.
If you want your trac to be served from e.g. http://trac.my-proj.my-site.org, then from the folder e.g. /home/trac-for-my-proj, if you used the
command trac-admin the-env initenv to create a folder the-env, and you used trac-admin the-env deploy the-deploy to create a
folder the-deploy, then:
create the htpasswd file:
cd /home/trac-for-my-proj/the-env
htpasswd -c htpasswd firstuser
### and add more users to it as needed:
htpasswd htpasswd seconduser
(for security keep the file above your document root)
create this file e.g. (ubuntu) /etc/apache2/sites-enabled/trac.my-proj.my-site.org.conf with these contents:
 <Directory /home/trac-for-my-proj/the-deploy/cgi-bin/trac.wsgi>
 WSGIApplicationGroup %{GLOBAL}
 Order deny,allow
 Allow from all
 </Directory>
 <VirtualHost *:80>
 ServerName trac.my-proj.my-site.org
 DocumentRoot /home/trac-for-my-proj/the-env/htdocs/
 WSGIScriptAlias / /home/trac-for-my-proj/the-deploy/cgi-bin/trac.wsgi
  <Location '/'>
    AuthType Basic
    AuthName "Trac"
    AuthUserFile /home/trac-for-my-proj/the-env/htpasswd
    Require valid-user
  </Location>
 </VirtualHost>
(for subdomains to work you would probably also need to alter /etc/hosts and add A-Records to your host's DNS.)
```
When using the mod\_wsgi adapter with multiple Trac instances and PostgreSQL (or MySQL?) as a database back-end the server can get a lot of open database connections. (and thus PostgreSQL processes)

**Trac with PostgreSQL**

A workable solution is to disabled connection pooling in Trac. This is done by setting poolable = False in trac.db.postgres\_backend on the PostgreSQLConnection class.

But it's not necessary to edit the source of trac, the following lines in trac.wsgi will also work:

import trac.db.postgres\_backend

trac.db.postgres\_backend.PostgreSQLConnection.poolable = False

Now Trac drops the connection after serving a page and the connection count on the database will be kept minimal.

## **Getting Trac to work nicely with SSPI and 'Require Group'**

If like me you've set Trac up on Apache, Win32 and configured SSPI, but added a 'Require group' option to your apache configuration, then the SSPIOmitDomain option is probably not working. If its not working your usernames in trac are probably looking like 'DOMAIN\user' rather than 'user'.

This WSGI script 'fixes' things, hope it helps:

import os import trac.web.main

```
os.environ['TRAC_ENV'] = '/usr/local/trac/mysite'
os.environ['PYTHON_EGG_CACHE'] = '/usr/local/trac/mysite/eggs'
```
def application(environ, start\_response): if "\\" in environ['REMOTE\_USER']:

environ['REMOTE\_USER'] = environ['REMOTE\_USER'].split("\\", 1)[1] return trac.web.main.dispatch\_request(environ, start\_response)

See also: [TracGuide,](https://tibisay.cenditel.gob.ve/trac/wiki/TracGuide) [TracInstall,](https://tibisay.cenditel.gob.ve/trac/wiki/TracInstall) [FastCGI,](https://tibisay.cenditel.gob.ve/trac/wiki/TracFastCgi) [ModPython,](https://tibisay.cenditel.gob.ve/trac/wiki/TracModPython) ■[TracNginxRecipe](http://trac.edgewall.org/intertrac/TracNginxRecipe)